## **Nt20s St121b Ev3 Software Download**

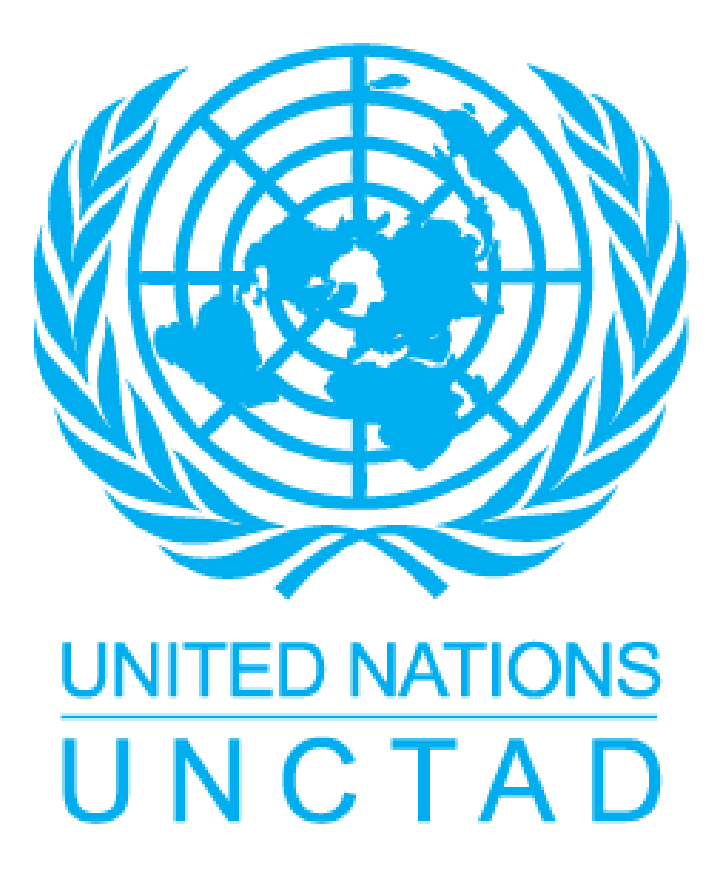

**DOWNLOAD:** <https://byltly.com/2imq6z>

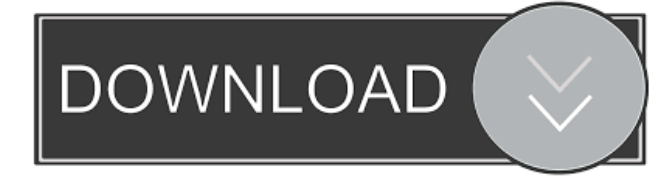

 Check the firmware version and device name. Click Run NT20S-ST121-EV3. This program installs the software and updates the firmware. Upgrade firmware before using the device. After updating firmware, you can verify the firmware version by clicking NT20S-ST121-EV3. If a notification message displays with the message "Firmware Version Detected. Click OK." 2 Connect the NT20S-ST121-EV3 to the OMRON PC by the host link method. Click Start. Click Install Software. This software is from "AmpliTube." The software is a programming tool that allows you to read data from the NT20S-ST121-EV3. You can

install the software and the firmware by clicking Install Program. Click OK. Click Run NT20S-ST121-EV3. This program installs the software and updates the firmware. Upgrade firmware before using the device. After updating firmware, you can verify the firmware version by clicking NT20S-ST121-EV3. 3 Connect the NT20S-ST121-EV3 to the OMRON PC by the host link method. Click Start. Click Register. This software is from "AmpliTube." The software is a programming tool that allows you to read data from the NT20S-ST121-EV3. You can register the software by clicking Register. Click OK. Click Register. 4 Connect the NT20S-ST121-EV3 to the OMRON PC by the host link method. Click Start. Click Start. This software is from "AmpliTube." The software is a programming tool that allows you to read data from the NT20S-ST121-EV3. You can update the firmware by clicking Start. Click OK. Click Start. 5 Click the Set button on the NT20S-ST121-EV3. 6 Connect the NT20S-ST121-EV3 to the OMRON PC by the host link method. Click Start. Click Update. This software is from "AmpliTube." The software is a programming tool that allows you to read data from the NT20S-ST121-EV3. Click Update. Click OK. 1 Use 82157476af

> [MechCad AceMoney v4.34 with Key \[TorDigger\] full version](http://ziestiger.yolasite.com/resources/MechCad-AceMoney-v434-with-Key-TorDigger-full-version.pdf) [download proplus.ww propsww2.cab 108](http://purlomea.yolasite.com/resources/download-proplusww-propsww2cab-108.pdf) [FXpansion BFD3 V3.1.2.0 WiN-Mac OSX](http://trophsafi.yolasite.com/resources/FXpansion-BFD3-V3120-WiNMac-OSX.pdf)